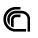

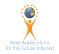

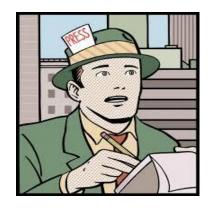

# Data Journalism

**Data Cleansing - Open Refine** 

#### What

Data cleansing definition

"Process of **detecting** and **correcting** corrupt or inaccurate records from data."

source Wikipedia

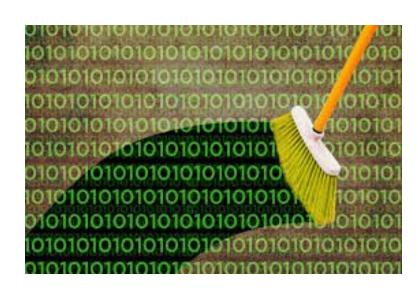

### Why

Better data beats fancier algorithms...

Plain and Simple! If you have a clean dataset, even simple algorithms can learn impressive insights from it!

We can make beautiful analyzes but if our data is dirty we expose ourselves to **destructive criticism** 

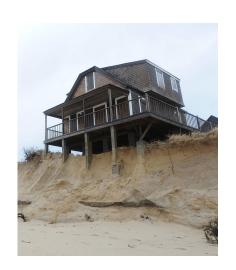

### The origins of errors

- user entry errors
- multiple users involved in data input
- corruption in transmission or storage
- join of different data sources
- use of different control data dictionaries
- no use of control data dictionaries
- ...

# The Goal is Data Quality

### Data Quality Criteria

- 1. Validity
- 2. Accuracy
- 3. Completeness
- 4. Consistency
- 5. Uniformity

# Validity: compliance with defined constraints

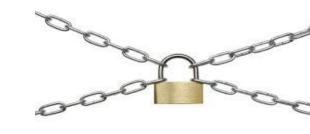

Data-Type: values in a particular column must be of a particular datatype, e.g., boolean, numeric, date, etc. For example a latitude should be a float not a string

**Range:** typically, numbers or dates should fall within a certain range. For example month number should be [1-12] latitude of Tuscany should be [42-45]

**Mandatory:** certain columns cannot be empty. For example the coordinates of accomodation

Unique: a field, or a combination of fields, must be unique across a dataset. For example a civic address

### Validity: compliance with defined constraints

**Set-Membership:** values of a column come from a set of discrete values, e.g. enum values. For example, a person's gender may be male or female.

**Foreign-key:** as in relational databases, a foreign key column can't have a value that does not exist in the referenced primary key.

**Regular expression patterns:** text fields that have to be in a certain pattern. For example, a date may be required to have the pattern 23-12-2019.

Cross-field validation: certain conditions that span across multiple fields must hold. For example, a patient's date of discharge from the hospital cannot be earlier than the date of admission.

### Accuracy

Definition: The **degree of conformity** of a **measure** to a **standard or a true value** 

It requires accessing an external source of data that contains the true value.

Such "gold standard" data is often unavailable.

Examples of gold standard: official street name data base

Street address

V.le Svevo

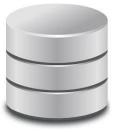

Viale Ignazio Loyola

Viale Italo Svevo

Viale Leonardo da Vinci

...

### Completeness

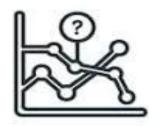

Definition: The degree to which all required measures are known.

Missing data is going to happen for various reasons

You can check why on the data source miss some data and try to fix or you can **exploit external services** 

For example for missing geographical coordinates exploit **geocoding services** 

### Consistency

Definition: The degree to which a set of measures are consistent

Inconsistency occurs when two data items in the data set contradict each other e.g., a customer is recorded in two different sources as having two different current addresses. A valid age, say 10, mightn't match with the marital status, say divorced

Fixing inconsistency is not always possible: it requires a variety of strategies e.g., deciding which data were recorded more recently, which data source is likely to be most reliable, or simply trying to find the truth (e.g., calling up the customer).

### Uniformity

Definition: The degree to which the data is specified using the same **unit of measure** 

E.g. In datasets extracted from different sources, weight may be recorded either in pounds or kilos and must be converted to a single measure using an arithmetic transformation.

EXAMPLE:

100 lbs = ? KG

100 · 0.454 = 45.4 KG

X POUNDS  $\cdot$  0.454 = Y KG

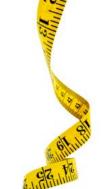

# Mars Climate Orbiter 1999

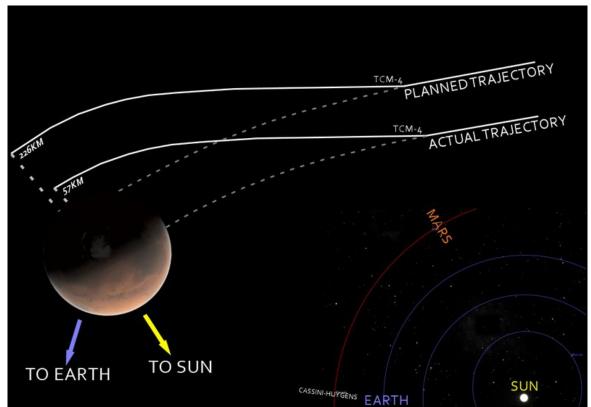

The primary cause of this discrepancy was that one piece of ground software supplied by Lockheed Martin produced results in a United States customary unit, contrary to its Software Interface Specification (SIS), while a second system, supplied by NASA, expected those results to be in SI units, in accordance with the SIS

wikipedia

## The method

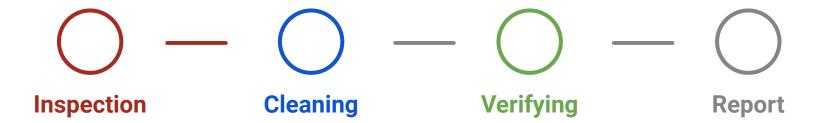

### Inspection

For each column calculate a Summary Statistics

- Is the data column recorded as a string or number?
- How many values are missing?
- How many unique values in a column?

### Inspection of Data Distribution

Visualizing data distribution with Histograms, and statistical methods such as mean, standard deviation, range, or quartiles, one can find Outliers and thus potential data entry errors that it worths to investigate.

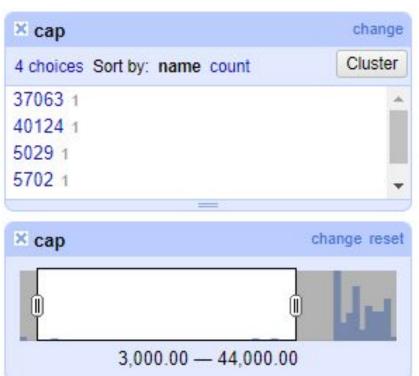

### Cleansing

Irrelevant data: remove

Duplicates: remove

Type conversion: fix

Syntax errors: fix

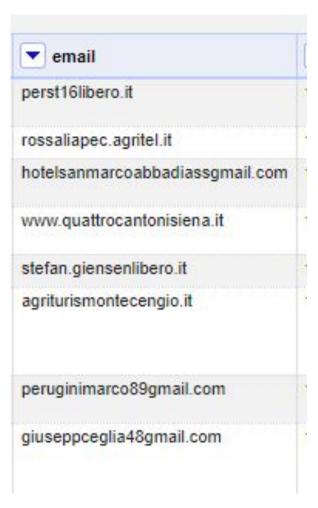

### Cleansing and enrichment

#### Cleansing

- Fixing errors
- Remove duplicate records (rows) or irrelevant data (cols)
- Split multi data columns (address, datetime)

#### **Enrichment**

- Filling missing values
- Fixing not normalized values

#### Common errors

String vs numbers ("10.5432" vs 10.5432)

Different Formats (01/09/2016 vs 01-09-2016)

Different Formats (10.5432 Vs 10,5432)

Data inconsistencies (Piazza, P.zza, P.za)

Lateral spaces ("B&B" vs " B&B" or "B&B")

| Home                | ▼ lat      | VIOIT              | codeserc                     | ▼ tipologia      | ▼ indirizzo                                      |
|---------------------|------------|--------------------|------------------------------|------------------|--------------------------------------------------|
| FORNI ROSAIA        | 44.2270033 | 10.029223799999954 | 045001AAT0001                | Agriturismi      | PIAZZA PUCCINI 1 - Loc. Olivola                  |
| OW WOW DLORULLI     | 44.2320611 | 10.0497775         | 045 <mark>0</mark> 01AAT0006 | Agriturismi      | San Domenico la Cavana, 0 Loc. Bigliolo          |
| /ALLE FIORITA       | 44.2256165 | 10.018137          | 045001AAT0012                | Agriturismi      | Via AIA DI BELLONE - Loc. Valenza                |
| A SELVA             | 44.2166706 | 9.9674972          | 045001AAT0013                | Agriturismi      | Selva, 0 - Loc. Selva                            |
| FIORENTINI GIANLUCA | 44.2166706 | 9.9674972          | 045001AAT0014                | Agriturismi      | sanacco, 1 - Loc. Quercia                        |
| /ILLA MIMOSA        | 44.1741291 | 9.9122863          | 045 <mark>0</mark> 01AFR0003 | Affittacamere    | Via MAESTRO FERRARI 7 - Loc. Albiano Magra       |
| DEMY                | 44.215124  | 9.9673911          | 045001ALB0002                | Alberghi - Hotel | Via Salueei, 0                                   |
| PASQUINO            | 44.2166706 | 9.9674972          | 045 <mark>0</mark> 01ALB0003 | Alberghi - Hotel | PIAZZA MAZZINI 22 - Fraz. pippo                  |
| CASA BARANI         | 44.2055326 | 9.9698068          | 045001ALL0003                | Alloggi Privati  | Via SPRINI 7/A - Fraz. Sprini                    |
| 8&B LO SPIGO        | 44.2320611 | 10.0497775         | 045 <mark>0</mark> 01ALL0006 | Alloggi Privati  | Via MONTE BARDELLI - Loc. Bigliolo               |
| L MELOGRANO         | 44.2166706 | 9.9674972          | 045001ALL0010                | Alloggi Privati  | Liberta, 14/F - Loc. AULLA - Fraz. Albiano Magra |

### Verifying

- Verify always what have you done.
  - o For example, after filling out the **missing data**, they might violate any of the rules and constraints.
- The data cleansing is an iterative process
- It might involve some manual correction if not possible otherwise.

### Report

In the end it is necessary to make a **report** of all the changes made, describing the reasons and the methods of data cleansing.

It would be desirable that all changes were automatic and therefore repeatable

### Bibliography

<u>Data Cleansing - Wikipedia</u>

The Ultimate Guide To Data Cleaning

## A plethora of data cleaning tools

• Text Editor: Notepad++,

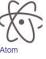

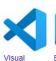

Studio C

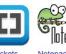

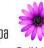

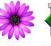

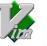

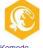

• Spreadsheet: Google SpreadSheet, MS Excel

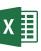

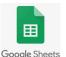

• Free tools: Open refine

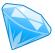

Not free tools: Trifacta, Paxata, Altery:

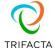

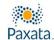

Code yourself: Python with Pandas Library

## Open Refine

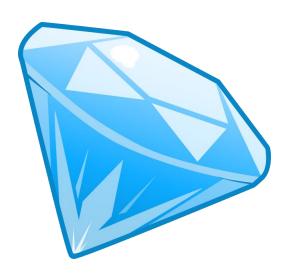

### openrefine.org

A free, open source, multiplatform, desktop application

OpenRefine 3.8.0, released on April 29, 2024

User manual <a href="https://docs.openrefine.org/">https://docs.openrefine.org/</a>

#### Besides it's possible:

- extend functionalities with <u>extension</u> (Ex <u>Named Entity</u> recognition)
- drive some operations by python (or other languages) scripts

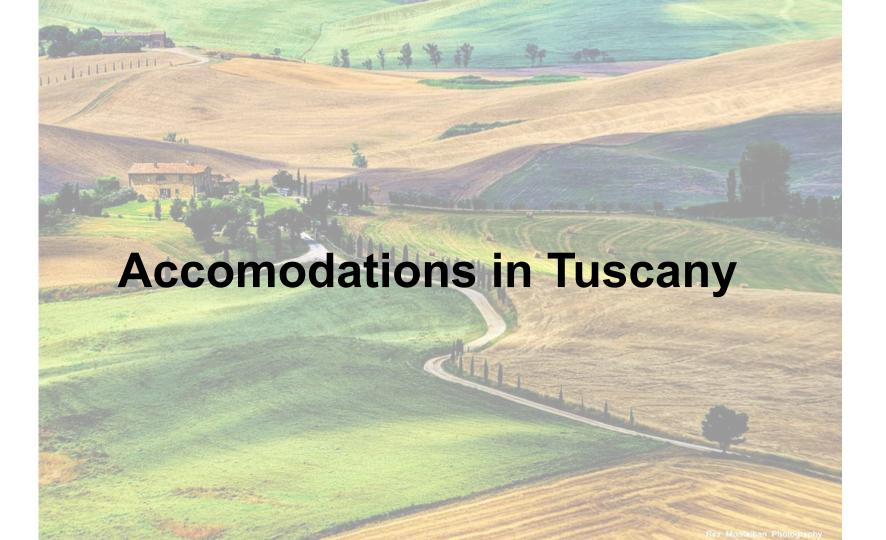

### Accomodations in Tuscany

"L'archivio contiene i nomi e i dati anagrafici (indirizzo, telefono, e-mail, sito web) di tutte le **strutture ricettive della Toscana**, codificate secondo i codici ISTAT e distinte per tipologia (alberghi, agriturismi, ..) e stabilimenti balneari."

#### http://www.datiopen.it/en/opendata/Regione Toscana Strutture ricettive

| Creator       | Area di Coordinamento "Turismo,<br>Commercio e Terziario" |
|---------------|-----------------------------------------------------------|
| Creation date | 28 - 11 - 2013                                            |
| Last update   | 02 - 07 - 2019                                            |

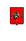

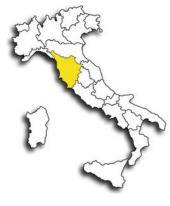

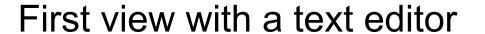

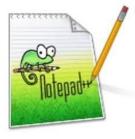

id|nome|lat|lon|codeserc|tipologia|indirizzo|cap|comune|provincia|stelle|email|url|telefono| 14017|FORNI ROSA1A|44.2270033|10.029223799999954|045001AAT0001|Agriturismi|PIAZZA PUCCINI 1 13995|POW WOW DI GRULLI ARISTIDE|44.232061100000003|10.049777499999999|045001AAT0006|Agritur 13989|MONTEBELLO|44.225479999999997|10.029412000000001|045001AAT0011|Agriturismi|Via COLLINA 13820|VALLE FIORITA|44.225616500000001|10.01813699999999990045001AAT0012|Agriturismi|Via AIA 13924|LA SELVA|44.2166706|9.9674972000000004|045001AAT0013|Agriturismi|Selva, 0 - Loc. Selva 13843|FIORENTINI GIANLUCA|44.2166706|9.9674972000000004|045001AAT0014|Agriturismi|sanacco, 1 13832|VILLA MIMOSA|44.174129100000002|9.9122862999999999|045001AFR0003|Affittacamere|Via MAE 13783|DEMY|44.215124000000003|9.9673911000000004|045001ALB0002|Alberghi - Hotel|Via Salucci, 13717|PASQUINO|44.2166706|9.9674972000000004|045001ALB0003|Alberghi - Hotel|PIAZZA MAZZINI 2 13848|CASA BARANI|44.205532599999998|9.969806800000006|045001ALL0003|Alloggi Privati|Via SF 14000|B&B CA' DI MEGOTO|44.225479999999997|10.029412000000001|045001ALL0005|Alloggi Privati| 13803|B&B LO SPIGO|44.232061100000003|10.049777499999999|045001ALL0006|Alloggi Privati|Via M 17369|IL MELOGRANO|44.2166706|9.9674972000000004|045001ALL0010|Alloggi Privati|Libertà, 14/F 21952|B&B CASA RO'|44.174129100000002 9.9122862999999999| 045001ALL0012|Alloggi Privati|Via A 17871|LE ROCCAGLIE|44.188153999999997|9.939541699999995|045001CAV0003|Case per Vacanze|Saig 14053|GTUNASCO|44.315319600000002|9.9956531000000002|045002AAT0002|Agriturismi|Giunasco - Lo

### OpenRefine.exe

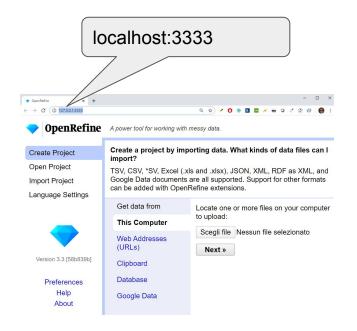

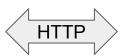

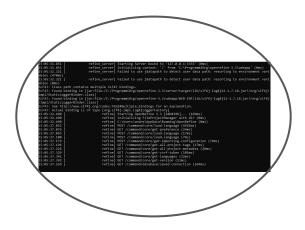

Web Browser

Http server on localhost:3333

#### Load Accomodation data set

1 Create Project

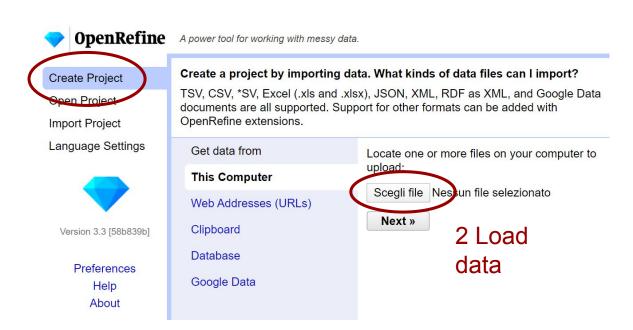

Supported format: CSV, MsExcel, JSON, XML, ...

### Different way to access data

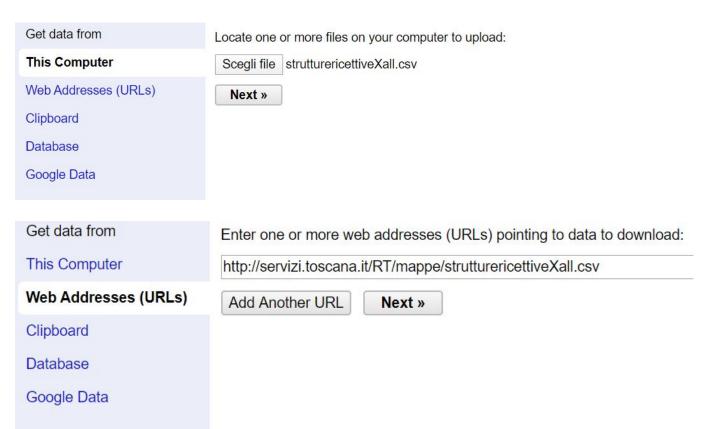

### Different way to access data

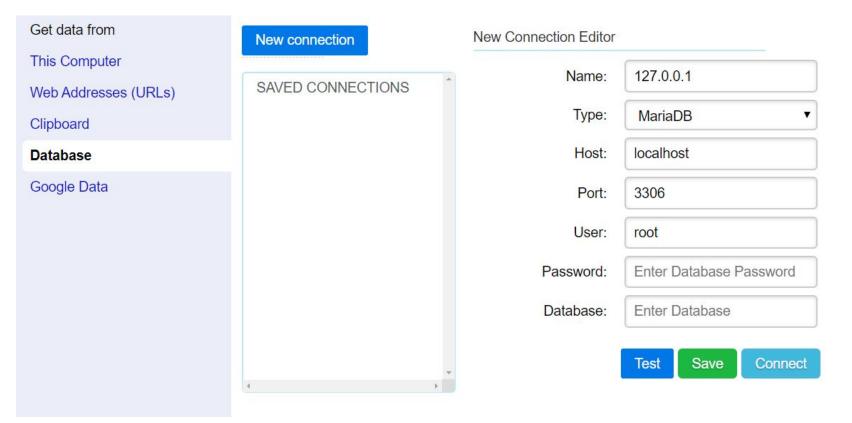

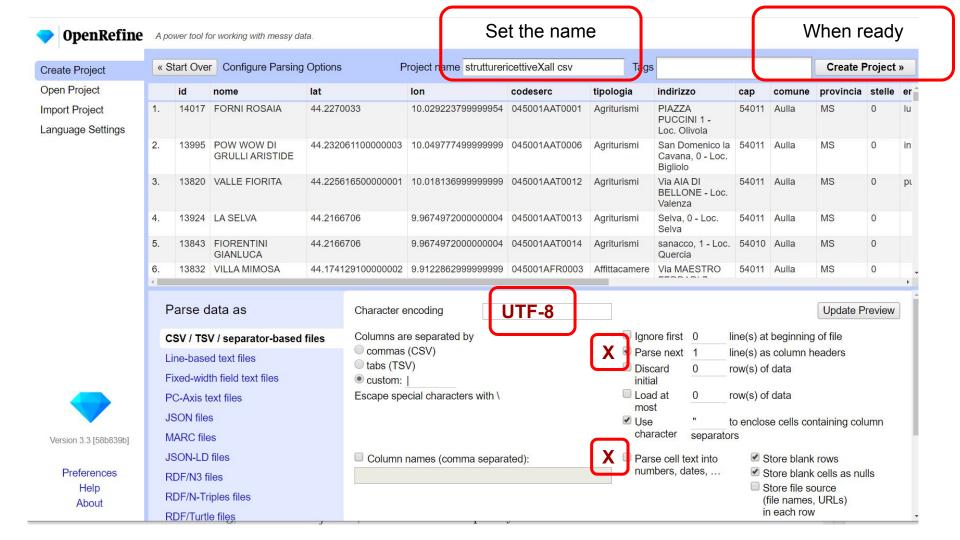

Click on this Export the Facet & Filter Number of arrow to facet or transformation Results selected data filter column results data Help Open... Export -**OpenRefine** Strutture Ricettive Regione Toscana 02-07-2019 Permalink 16655 rows Extensions: Wikidata -Facet / Filter Undo / Redo 16 / 16 Show as: rows records Show: 5 10 25 50 rows « first « previous 1 - 50 next » last » ▼ AII ▼ id ▼ lat ▼ Ion ▼ Codice esercizic ▼ tipologia ome Using facets and filters 1. 14017 Facet Text facet Agriturismi Pit. Pu Use facets and filters to select subsets Text filter Numeric facet \$ 5 2. 13995 Agriturismi Sa of your data to act on. Choose facet and Dc Timeline facet filter methods from the menus at the top Edit cells Ca of each data column. 3. 13820 Agriturismi Via Scatterplot facet Edit column Be Not sure how to get started? Transpose 13924 Custom text facet... Se Agriturismi Watch these screencasts Custom Numeric Facet... Sort... 13843 5 Agriturismi Sa Customized facets View 6. 13832 Affittacamere Viá Fe Reconcile • Undo all your 52 57 7. 13783 Demy 44.21512 9.96739 045001ALB0002 Alberghi -Via operations Hotel 8. 13717 Pasquino 44.21667 9.9675 045001ALB0003 Alberghi -Pi Hotel Mέ▼

# Data Exploration Use

## **Facet & Filter**

to select subsets of your data to act on

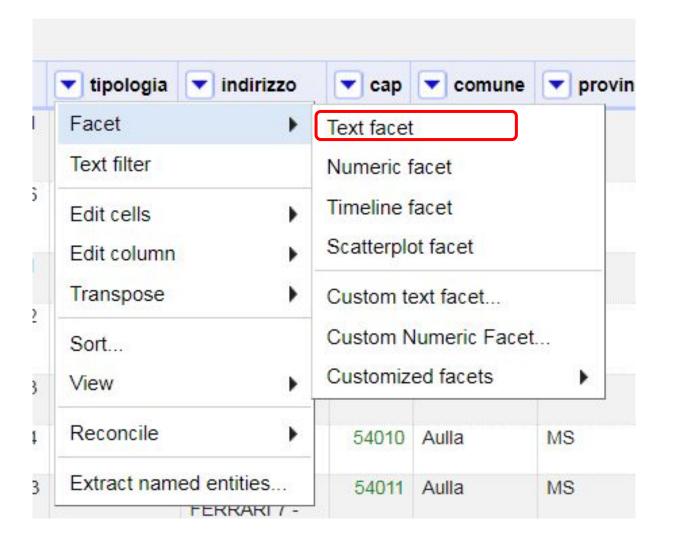

Text Facet on "tipologia" column

#### **Text Facet**

In italian: sfaccettature

technically is an histogram

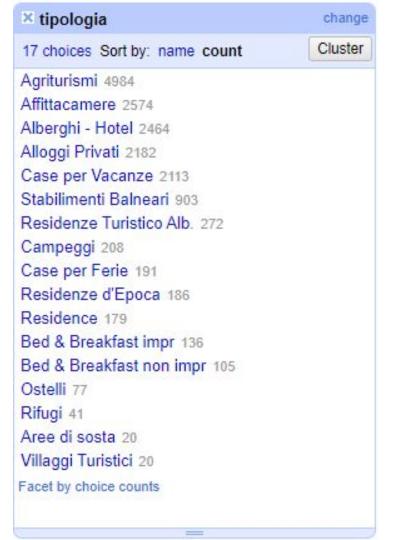

#### **Numeric Facet**

check the limits

44.62

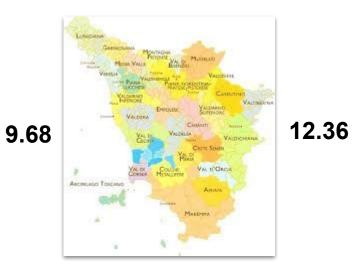

42.23

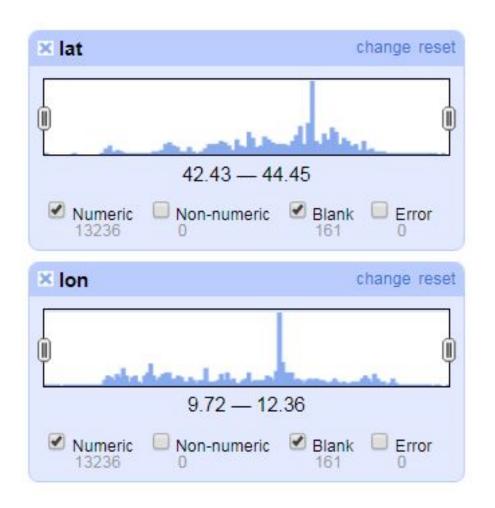

### CAP della Regione Toscana

I Codici di
Avviamento Postale
della Regione
Toscana sono
compresi tra 50010 e
59100.

#### CAP della Toscana per Provincia

| Provincia     | CAP           |
|---------------|---------------|
| Arezzo        | 52010 - 52100 |
| Firenze       | 50010 - 50145 |
| Grosseto      | 58010 - 58100 |
| Livorno       | 57014 - 57128 |
| Lucca         | 55010 - 55100 |
| Massa-Carrara | 54010 - 54100 |
| Pisa          | 56010 - 56128 |
| Pistoia       | 51010 - 51100 |
| Prato         | 59011 - 59100 |
| Siena         | 53011 - 53100 |

#### Combining Facet

Select Numeric and then Text facet

Interact on numeric facet to isolate the wrong zip codes

On the Text facet discover the wrong zip codes

Clik on "0" to see the 163 accomodations without zip code

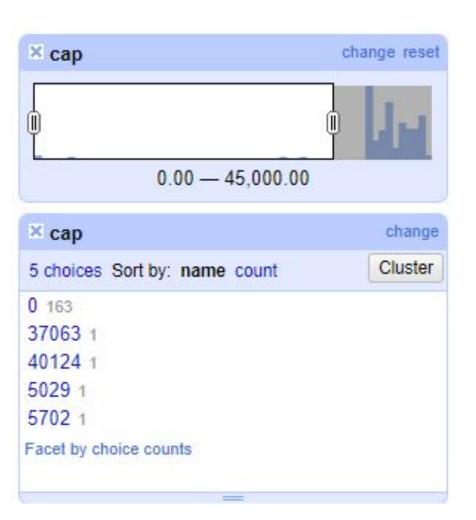

**Data Transformation** 

#### **Data Transformation Overview**

- edit <u>cell contents</u> within a particular column
- edit Columns contents such as <u>split or join columns</u>
- <u>add new columns</u> based on existing data, with fetching new information, or through <u>reconciliation</u>
- convert your rows of data into <u>multi-row records</u>.

## Edit Cells

#### Edit cells Common transforms

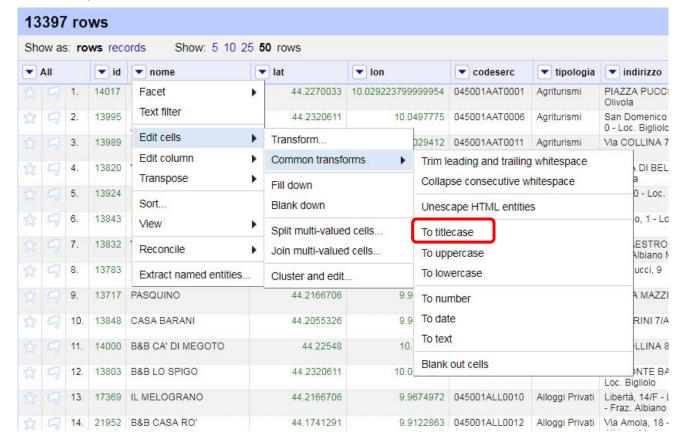

# To title case

#### Edit cells Transforms

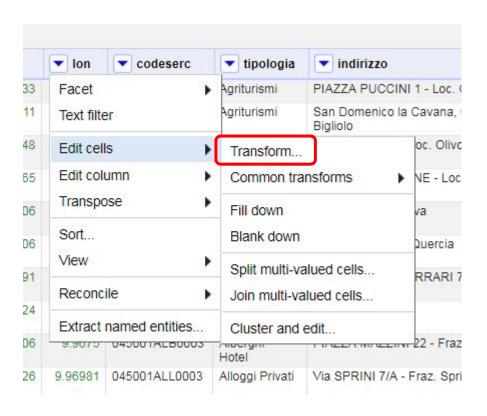

#### Edit cells Transforms

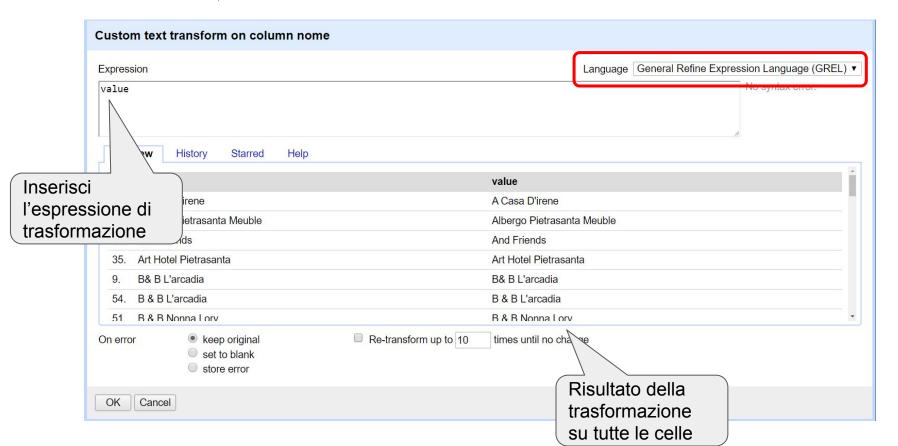

### General Refine Expression Language - GREL

#### **System Variables**

value = value of current cell

cells = cells of the current row
 (cells.nome.value)

#### **Functions**

split("division character")

round() = round up

\*Variables

\*GREL-Controls

\*GREL-Functions overview

\*GREL-Boolean functions

\*GREL-String functions, including parsing, splitting, encoding and hashing

\*GREL-Array functions

\*GREL-Math functions

\*GREL-Date functions

\*GREL-Other functions including JSON and Jsoup

#### Custom text transform on column lat

set to blank
store error

Expression

round(value\*100000)/100000.0

round(value\*100000)/100000.0

| row | value      | round(value*100000)/100000.0 |
|-----|------------|------------------------------|
| 1.  | 44.2270033 | 44.227                       |
| 2.  | 44.2320611 | 44.23206                     |
| 3.  | 44.22548   | 44.22548                     |
| 4.  | 44.2256165 | 44.22562                     |
| 5.  | 44.2166706 | 44.21667                     |
| 6.  | 44.2166706 | 44.21667                     |
| 7.  | 44.1741291 | 44.17413                     |

### Edit columns

Suppose we want to investigate the type of road on which the accommodation is located

For example, on a state or provincial road, on a road or avenue, etc.

I work on the first word of the address

S.P. Avenza Carrara, 180 - Loc. Avenza

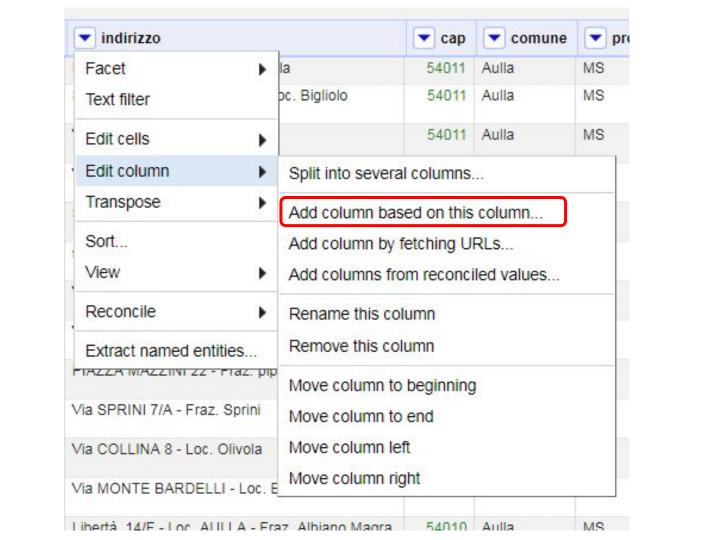

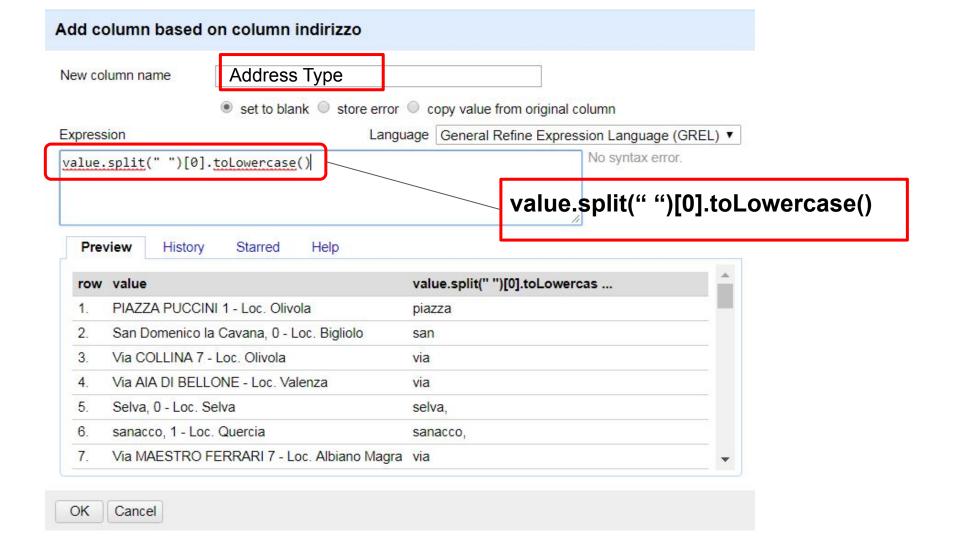

#### Facet text and cluster on new column

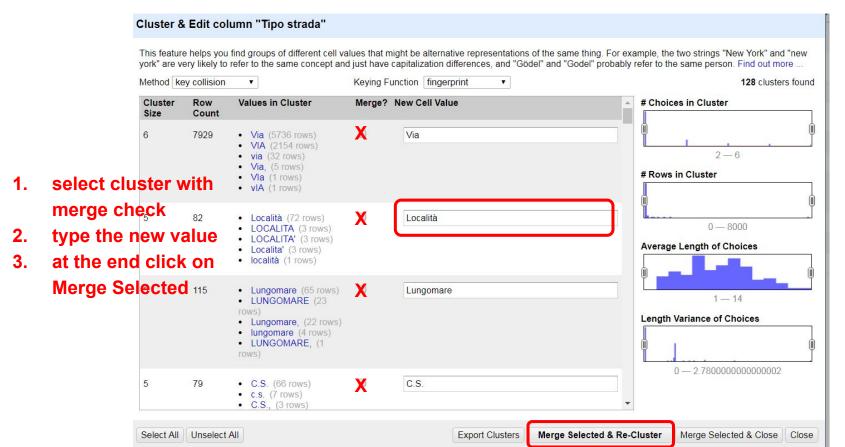

#### Check the results with facet text on new column

| ★ Address Type chang                                   | e invert reset |         | All |       | ▼ id  | nome        | ▼ lat        | ▼ lon      | codeserc      | ▼ tipologia         | indirizzo                                                                | Address Type                                       |        |
|--------------------------------------------------------|----------------|---------|-----|-------|-------|-------------|--------------|------------|---------------|---------------------|--------------------------------------------------------------------------|----------------------------------------------------|--------|
| 1099 choices Sort by: name <b>count</b> via 8643       | Cluster        | ☆       | 57  | 159.  | 14011 | San Paolo   | 44.2382456   | 10.1271607 | 045007ALB0003 | Alberghi -<br>Hotel | STRADA<br>STATALE 63 15 -<br>Loc. Pieve S.<br>Paolo - Fraz. San<br>Paolo | strada                                             |        |
| località 1253<br>viale 884<br>podere 543<br>strada 537 |                | exclude | ☆   | 9     | 525.  | 14071       | II Cantuccio | 44.3152594 | 9.8898793     | 045012ALL0004       | Alloggi Privati                                                          | STRADA<br>TEGLIA-<br>BUSATICA 10 -<br>Loc. MULAZZO | strada |
| piazza 439<br>s.p. 218<br>lungomare 121                |                |         |     | 629.  | 17439 | Fanny       | 44.0391732   | 10.6699338 | 046002AAT0012 | Agriturismi         | STRADA<br>COMUNALE PER<br>CASABASCIANA<br>CASOLI                         | strada                                             |        |
| c.s. 93<br>s.s. 84                                     |                | ☆       | 7   | 1682. | 10828 | Prosperi    | 44.1574181   | 10.2263694 | 046019ALB0005 | Alberghi -<br>Hotel | Strada Regionale<br>Toscana, 445<br>Passo dei<br>Carpinelli              | strada                                             |        |
| borgo 76<br>di 74<br>san 73                            |                |         |     | 2066. | 12264 | Le Coppelle | 44.0187592   | 10.272037  | 046030AAT0001 | Agriturismi         | Strada Versiliana<br>Carducci - Pian di<br>Lago - Terrinca               | strada                                             |        |
| corso 69                                               |                | 公       | 5   | 2440. | 14540 | La Piastra  | 44.1095774   | 10.7436084 | 047004AAT0002 | Agriturismi         | Strada Prov.le<br>Torri Di Popiglio                                      | strada                                             |        |

Data enrichment/augmentation

### Why

Fill missing data

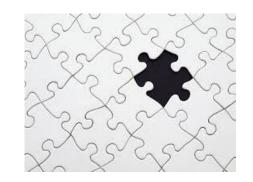

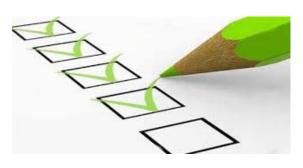

Validate data

In both case you need a **Gold Standard** or **Ground Truth**, something that returns the exact value

### Geocoding Vs Reverse Geocoding

Geocoding is the conversion from address to coordinates

Reverse geocoding is the opposite

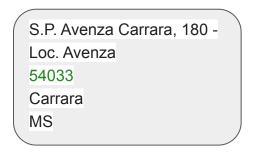

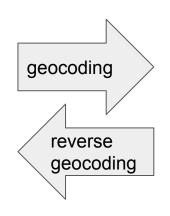

Latitude 44.0499499

Longitude 10.04919

#### Openstreetmap Json Result

#### https://nominatim.openstreet map.org/search?q=Via Moruzzi 1, Pisa&format=json

```
place id: "16952760",
licence: "Data © OpenStreetMap contributors, ODbL 1.0. https://osm.org/copyright"
osm type: "node",
osm id: "1477804118",
boundingbox:
         "43.7193809",
         "43.7194809",
         "10.4237241",
          "10.4238241"
lat: "43.7194309",
lon: "10.4237741",
display name: "Area della Ricerca del CNR di Pisa, 1, Via Giuseppe Moruzzi, Don Bosco,
Pisa, PI, Tuscany, 56124, Italia",
class: "place",
type: "house",
importance: 0.52025
```

### Data Enrichment with Open Refine

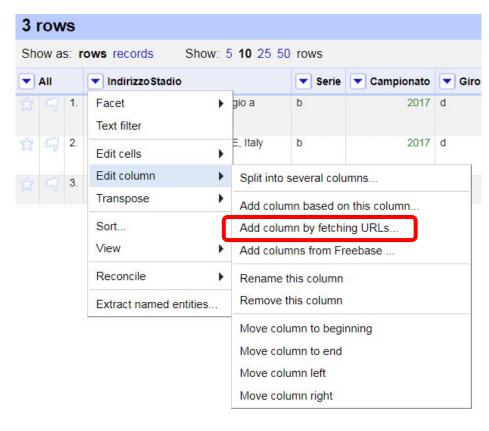

Edit column Add a new column by fetching URLs

### GeoCoding Service - Web API

#### Nominatim (based on Open Street Map DB) - <u>Documentation</u>

https://nominatim.openstreetmap.org/search?q=Area della Ricerca di Pisa, Via Giuseppe Moruzzi, 1, 56124, Pisa, Tuscany, Italy

#### MapBox **Documentation**

https://api.mapbox.com/geocoding/v5/mapbox.places/Area della Ricerca di Pisa, Via Giuseppe Moruzzi, 1, 56124, Pisa, Tuscany,

**Italy\_ison?access\_token=**pk.eyJ1ljoiYXF1YWJsdWUiLCJhljoiY2ttZXFnbmR0MnljODJ2bnc2Znp0bGc3MCJ9.YmF\_-yyqzeCeoePd OSob7g

#### GoogleMap

https://maps.googleapis.com/maps/api/geocode/json?address=Via Moruzzi 1 Pisa&key=YOUR API KEY

#### **BingMap**

http://dev.virtualearth.net/REST/v1/Locations?countryRegion=IT&locality=Pietrasanta&postalCode=55045&addressLine=Via Provinciale Vallecchia, 85&maxResults=10&key=YOUR API KEY

### Call the Geocoding Service

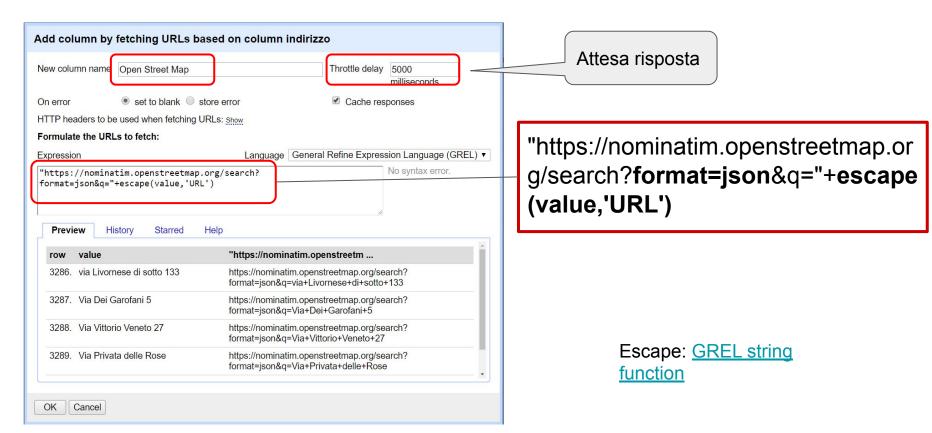

#### **Extract Latitude from Json**

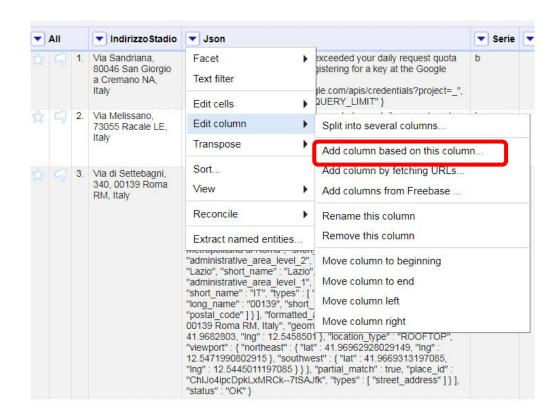

I need to create a new column based on Json column

#### **Extract Latitude from Json**

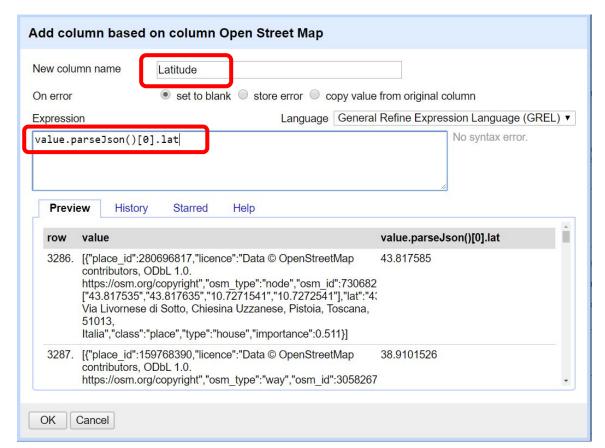

value.parseJson()[0].lat

The Geocoding Service returns always a list of results, we get the first one: [0]

# Reconciling

### Reconciling

Reconciliation is the process of matching your dataset with that of an **external** authoritative source

To reconcile your OpenRefine project against an external dataset, that dataset must offer a web service that conforms to the <u>Reconciliation Service API standards</u>.

### OpenRefine & Reconciling

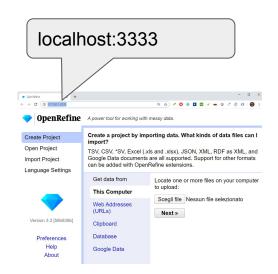

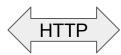

Web Browser

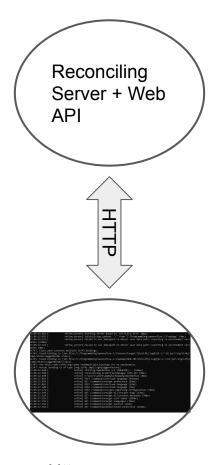

Http server on localhost:3333

#### Reconciling Targets

- fix spelling or variations in proper names
- clean up manually-entered subject headings against authorities link your data to an existing dataset
- add to an editable platform such as Wikidata
- or see whether entities in your project appear in some specific list, such as the <u>Panama Papers</u>.

### Reconciling

#### Semi-automated

OpenRefine matches your cell values to the reconciliation information as best it can, but human judgment is required to review and approve the results

#### **Iterative**

Reconcile multiple times with different settings, and with different subgroups of your data.

#### **External Authoritative Sources**

Use an existing reconciliation service

list of reconcilable authorities

further list of sources

Build your reconciliation service from scratch

Build your reconciliation service from a simple CSV file

# **Export Data**

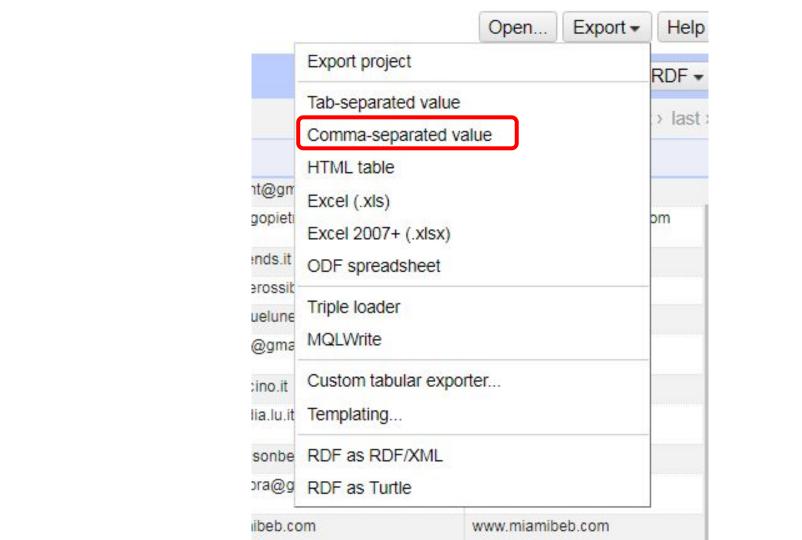

# Create a Report

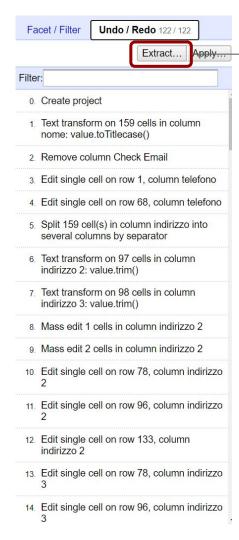

# The Undo/Redo panel contains the list of all operations made on the dataset

### You can **extract** the list of operations in JSON format and save as a Report

#### **Extract Operation History**

Select All Unselect All

Extract and save parts of your operation history as JSON that you can apply to this or other projects in the future.

✓ Text transform on cells in column nome using expression value.toTitlecase() Remove column Check Fmail Edit single cell on row 1, column telefono Edit single cell on row 68, column telefono Split column indirizzo by separator Text transform on cells in column indirizzo 2 using expre ssion value.trim() Text transform on cells in column indirizzo 3 using expre ssion value.trim() Mass edit cells in column indirizzo 2 Mass edit cells in column indirizzo 2 Edit single cell on row 78, column indirizzo 2 Edit single cell on row 96, column indirizzo 2 Edit single cell on row 133, column indirizzo 2 Edit single cell on row 78, column indirizzo 3 Edit single cell on row 96, column indirizzo 3 Edit single cell on row 133, column indirizzo 3 Edit single cell on row 135, column indirizzo 2

```
'op": "core/text-transform",
'engineConfig": {
  "facets": [],
  "mode": "row-based"
              "nome"
              "value.toTitlecase()",
'expression":
'onError": "keep-original",
'repeat": false.
'repeatCount": 10.
'description": "Text transform on cells in co
"op": "core/column-removal"
"columnName": "Check Email"
"description": "Remove column Check Email"
'op": "core/column-split",
"engineConfig": {
  "facets": [],
  "mode": "row-based"
"columnName": "indirizzo",
'guessCellType": true,
"removeOriginalColumn": true,
"mode": "separator".
```

### Bibliography

Open Refine Home page

Official Documentation

**List of Tutorials** 

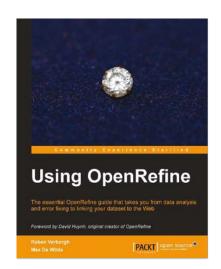

<u>Using OpenRefine Ruben Verborgh, Max De Wilde September 2013</u>

General Refine Expression Language

<u>Jython = Python for java platform</u>